# Welcome to PMUG 2015 What's New! What's Coming Soon? Tony Alves, Director of Product Management bit.ly/PMUG15-New

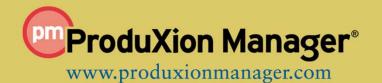

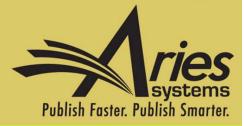

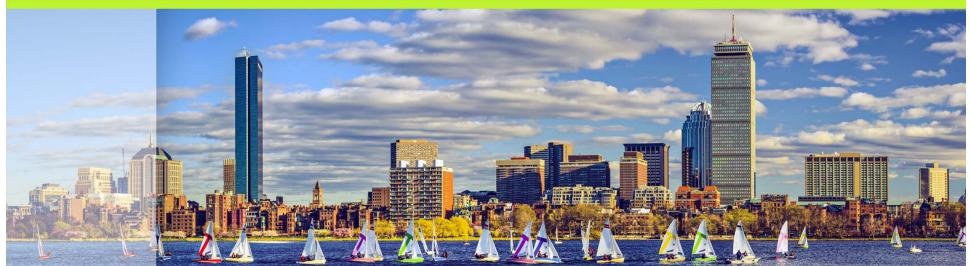

# Version 12.0 Upgrades are underway!

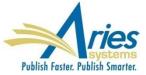

Editors want more control over how manuscript lists are displayed in their folders

SOLUTION: replace current static grids with new customizable grids:

- Reorder columns
- Hide columns
- Resize columns
- Freeze columns
- Fixed header

Grids with highest visibility and utility will be refactored first

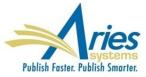

#### Search Submission: Editorial, Proposals, Production, Linked Optional - checkbox to enable "Beta Grid"

|                          | Search submission                                                          | selection criteria            |                                |
|--------------------------|----------------------------------------------------------------------------|-------------------------------|--------------------------------|
|                          | 🗹 Display search r                                                         | esults in Beta grid           |                                |
| Create a new S           | earch definition or choose an existing Sear<br>your criteria further on th |                               | ove. You may refine            |
|                          | Search Definition: Cho                                                     | ose Saved Search 🔻            |                                |
| Remove Search Definition | Edit Selected Search Definition Sha                                        | re Selected Search Definition | Run Selected Search Definition |
| Help with Searching      | Insert Special Character                                                   | Value Options                 | Advanced Criteria              |
|                          | Is/Is                                                                      |                               |                                |
| ( Criterion              | not Select                                                                 | or Value                      | )                              |
| Manuscript Number        | ▼ is ▼ Contain                                                             | s <b>v</b>                    | <b>•</b>                       |
|                          |                                                                            |                               |                                |

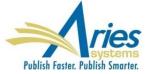

| D ActionManuscript Number ◆Author NaAuthor NaArticle Title ◆Article Title ◆Article Type ◆ReviewersAction Links<br>♥DEMO-100-46Angie Author ♥Stacey Test Auth Invitation StatsCommentaryAction Links<br>♥DEMO-100-47Stacey Lavelle ♥Stacey Testing System Hang #3Original ResearchAction Links<br>♥DEMO-100-48Jen Fleet ♥This is the full titlesubmission for special issueAction Links<br>♥DEMO-100-49Jenny Craig ♥Betsy Testing Other Authors<br>1/27/10Betsy ArticleAction Links<br>♥DEMO-100-50Stacey Lavelle ♥Stacey Testing Reviewer<br>Stacey Testing Reviewer<br>0/2title for in Decision<br>Letter on 10.1original ResearchRachel Reviewer *♥<br>Ralph Reviewer, MD *♥Action Links<br>♥DEMO-100-50Mary François Smith ♥ 0Betsy Testing Other Authors<br>Registration Requirementsoriginal ResearchRachel Reviewer *♥<br>Ralph Reviewer, MD *♥Action Links<br>♥DEMO-100-51Mary François Smith ♥ 0Betsy i Testing Other Author<br>Registration Requirementsoriginal Researchc.Action Links<br>♥DEMO-100-52Mary François Smith ♥ 0Theoryoriginal Researchc.Action Links<br>♥DEMO-100-53Mary François Smith ♥ 0Misca KonglishkaTheory                                                                                                    | P                                                                                                    | age: 1 of 11 (1003 total submissions) | 1 (2) (3                | 3 4 5 6 7 8 9                     |                              | 100 v results per page. |
|----------------------------------------------------------------------------------------------------|----------------------------------------------------------------------------------------------------|---------------------------------------|-------------------------|-----------------------------------|------------------------------|-------------------------|
| Action Links<br>YDEMO-100-47Stacey Lavelle YStacey Testing System Hang #3Original ResearchAction Links<br>YDEMO-100-48Jen Fleet YThis is the full titlesubmission for special issueAction Links<br>YDEMO-100-49Jenny Craig YBetsy Testing Other Authors<br>1/27/10Betsy ArticleAction Links<br>YDEMO-100-59Stacey Lavelle YStacey Testing Reviewer<br>(uestionnaire Grid in Decision)<br>Uestionnaire Grid in Decision<br>Registration RequirementsOriginal Research<br>original ResearchRachel Reviewer * Y<br>Ralph Reviewer, MD * YAction Links<br>YDEMO-100-50Mary François Smith Y 0Retsy is resting Other Author<br>Registration RequirementsOriginal Research<br>original ResearchRachel Reviewer, MD * Y<br>Ralph Reviewer, MD * YAction Links<br>YDEMO-100-51Mary François Smith Y 0Rets of new submission letterOriginal ResearchResearch<br>(Interviewer, MD * Y<br>Ralph Reviewer)Action Links<br>YDEMO-100-52Mary François Smith Y 0Mera KonglishkaTheoryInterviewerAction Links<br>YDEMO-100-53Mary François Smith Y 0Misca KonglishkaTheoryInterviewer                                                                                                    |                                                                                                    | 7 C                                   |                         |                                   |                              |                         |
| WeakStacey Lavelle YMixer Wo YMixer Wo YAction Links<br>YDEMO-100-48Jen Fleet YThis is the full titlesubmission for special issueAction Links<br>YDEMO-100-49Jenny Craig YBetsy Testing Other Authors<br>1/27/10Betsy ArticleAction Links<br>YDEMO-100-5Stacey Lavelle YStacey Testing Reviewer<br>Questionnaire Grid in Decision<br>Letter on 10.1Original Research<br>Ralph Reviewer, MD * YAction Links<br>YDEMO-100-50Mary François Smith Y 0Betsy is Testing Other Author<br>Registration RequirementsOriginal Research<br>Original ResearchRachel Reviewer * Y<br>Ralph Reviewer, MD * YAction Links<br>YDEMO-100-51Mary François Smith Y 0Other Author click onlyOriginal Research<br>DeroyImage Stacey Lavelle YAction Links<br>YDEMO-100-51Mary François Smith Y 0Stace for new submission letterOriginal Research<br>DeroyImage Stacey Lavelle YAction Links<br>YDEMO-100-52Mary François Smith Y 0Test of new submission letterOriginal ResearchImage Stacey Lavelle YAction Links<br>YDEMO-100-53Mary François Smith Y 0Misce KonglishkaTheoryImage Stacey Lavelle Y                                                                                                    | Contraction of the second second se | DEMO-100-46                           | Angie Author 🕅          | Stacey Test Auth Invitation Stats | Commentary                   |                         |
| VAction Links<br>VDEMO-100-49Jenny Craig VBetsy Testing Other Authors<br>1/27/10Betsy ArticleAction Links<br>VDEMO-100-5Stacey Lavelle VStacey Testing Reviewer<br>Questionnaire Grid in Decision<br>Letter on 10.1Original ResearchRachel Reviewer * V<br>Ralph Reviewer, MD * VAction Links<br>VDEMO-100-50Mary François Smith V IBetsy is Testing Other Author<br>Registration RequirementsOriginal ResearchRachel Reviewer * V<br>Ralph Reviewer, MD * VAction Links<br>VDEMO-100-51Mary François Smith V IOther Author Click onlyTheoryInformation of the searchAction Links<br>VDEMO-100-52Mary François Smith V ITest of new submission letterOriginal ResearchInformation of the searchAction Links<br>VDEMO-100-53Mister Woo VMisca KonglishkaTheoryInformation of the search                                                                                                    |                                                                                                    | DEMO-100-47                           | Stacey Lavelle 🏹        | Stacey Testing System Hang #3     | Original Research            |                         |
| TotalJeffed and SeriesJeffed and SeriesJeffed and SeriesAction Links<br>TDEMO-100-5Stacey Lavelle TStacey Testing Reviewer<br>Questionnaire Grid in Decision<br>Letter on 10.1Original Research<br>Ralph Reviewer, MD * T<br>Ralph Reviewer, MD * TAction Links<br>TDEMO-100-50Mary François Smith T 1Betsy is Testing Other Author<br>Registration RequirementsOriginal ResearchRachel Reviewer * T<br>Ralph Reviewer, MD * TAction Links<br>TDEMO-100-51Mary François Smith T 1Other Author click onlyTheoryInformationAction Links<br>TDEMO-100-52Mary François Smith T 1Test of new submission letterOriginal ResearchOriginal ResearchAction Links<br>TDEMO-100-53Mister Woo TMisca KonglishkaTheoryCrain                                                                                                    |                                                                                                    | DEMO-100-48                           | Jen Fleet 🏹             | This is the full title            | submission for special issue |                         |
| VisionStacey Lavelle VQuestionnaire Grid in Decision<br>Letter on 10.1Control Control<br>Ralph Reviewer, MD * VAction Links<br>VDEMO-100-50Mary François Smith V IBetsy is Testing Other Author<br>Registration RequirementsOriginal ResearchAction Links<br>VDEMO-100-51Mary François Smith V IOther Author click onlyTheoryAction Links<br>VDEMO-100-52Mary François Smith V ITest of new submission letterOriginal ResearchAction Links<br>VDEMO-100-53Mary François Smith V ITest of new submission letterOriginal ResearchAction LinksDEMO-100-53Mister Woo VMisca KonglishkaTheory                                                                                                    | the second second second second second second second second second second second second second second second s                                                                                                    | DEMO-100-49                           | Jenny Craig 🏹           |                                   | Betsy Article                |                         |
| Wary François Smith Y • a Registration RequirementsContract of the second second s         | the second state of the second second s                                                                                                    | DEMO-100-5                            | Stacey Lavelle 🕅        | Questionnaire Grid in Decision    | Original Research            |                         |
| Image: Marge range is smith to a similar to a similar |                                                                                                    | DEMO-100-50                           | Mary François Smith 🏹 🚺 |                                   | Original Research            |                         |
| Action Links DEMO-100-53 Mister Woo Y Misca Konglishka Theory                                                                                                    | and the second second se                                                                                                    | DEMO-100-51                           | Mary François Smith 🕅 🚺 | Other Author click only           | Theory                       |                         |
| MISTER WOO V                                                                                                    | A second second s                                                                                                    | DEMO-100-52                           | Mary François Smith 🏹 🚺 | Test of new submission letter     | Original Research            |                         |
|                                                                                                    |                                                                                                    | DEMO-100-53                           | Mister Woo 🌾            | Misca Konglishka                  | Theory                       |                         |

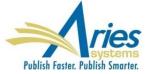

| Production Tasks Menu<br>Production Status Grid | bf 11 (1003 total sub<br>Manuscript Nun | Grid Options<br>The columns below are available to be included in this table. Please set<br>to see by marking the "Show" checkbox. You may also lock columns in<br>your position in the grid you will be able to see the contents. These of<br>the left side and are selected by marking the "Fixed" | n place so that regar<br>columns appear toge | rdless of    | 100 ✓ results per page.<br>Reviewers                     |   |
|-------------------------------------------------|-----------------------------------------|----------------------------------------------------------------------------------------------------|----------------------------------------------|--------------|----------------------------------------------------------|---|
|                                                 |                                         | Column Header                                                                                                    | Fixed                                        | Show         | KCHCHCIS                                                 | - |
| <u>Action Links</u><br>♡ ▼ ▼ ⊙ * ⊙ ₩            | 45                                      | Action                                                                                                    | $\checkmark$                                 |              |                                                          | ^ |
| Action Links                                    | 4565                                    | Manuscript Number                                                                                                    |                                              |              |                                                          |   |
| ₩ W                                             | 4505                                    | Author Name                                                                                                    |                                              |              |                                                          |   |
| Action Links                                    | ANS-04-01R1                             | Article Title                                                                                                    |                                              | ✓            | Ron Reviewer, MD 🕅                                       |   |
| 8                                               |                                         | Article Type                                                                                                    |                                              | $\checkmark$ | Ron Reviewer, MD N                                       |   |
| Action Links                                    | ASCE-022812                             | Reviewers                                                                                                    |                                              | ✓            |                                                          |   |
| 7                                               |                                         | Classifications                                                                                                    |                                              | ✓            |                                                          |   |
| Action Links                                    | DEMO MS NUMBE                           | Current Status                                                                                                    |                                              | ✓            | Ann Reviewer * 🕅                                         |   |
| V IN                                            |                                         | Status Date                                                                                                    |                                              | ✓            | Bean Reviewer * 🕅                                        |   |
|                                                 |                                         | Initial Date Submitted                                                                                                    |                                              | ✓            | Board Reviewer, MD * 🕅                                   |   |
|                                                 |                                         | Handling Editor                                                                                                    |                                              | ✓            | Rhonda Reviewer, MD * 🕅                                  |   |
|                                                 |                                         | Assigned Editors                                                                                                    |                                              |              | Robert Reviewer * 🕅                                      |   |
|                                                 |                                         | Section Category                                                                                                    |                                              |              | Roger Reviewer * $\nabla$<br>Ron Reviewer, MD * $\nabla$ |   |
|                                                 |                                         | DOI                                                                                                    |                                              |              | Juliette Romero * 🕅                                      |   |
|                                                 |                                         | Short Title                                                                                                    |                                              |              | Rolls Royce * 🕅                                          |   |
| Action Links                                    | DEMO-100-1                              | Keywords                                                                                                    |                                              |              | 123 123 * 🕅                                              |   |
| ♥ (77%)                                         |                                         | Cancel Submit                                                                                                    |                                              |              | 123 123 ** 1                                             |   |
| Action Links                                    | DEMO-100-10                             | Pilchael Augin Powers A                                                                                                    |                                              |              |                                                          | ~ |
| h la                                            |                                         | Your Time: 10:58, 29 December • Site Time: 10:59,                                                                                                    | 29 December                                  |              | `````````````````````````````````                        |   |

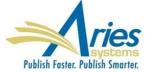

#### **Grid Options**

The columns below are available to be included in this table. Please select the ones you would like to see by marking the "Show" checkbox. You may also lock columns in place so that regardless of your position in the grid you will be able to see the contents. These columns appear together on the left side and are selected by marking the "Fixed" checkbox.

| Column Header          | Fixed        | Show         |
|------------------------|--------------|--------------|
| Action                 | $\checkmark$ | $\checkmark$ |
| Manuscript Number      |              | $\checkmark$ |
| Author Name            |              | $\checkmark$ |
| Article Title          |              | $\checkmark$ |
| Article Type           |              | $\checkmark$ |
| Reviewers              |              | ✓            |
| Classifications        |              | $\checkmark$ |
| Current Status         |              | $\checkmark$ |
| Status Date            |              | $\checkmark$ |
| Initial Date Submitted |              | ✓            |
| Handling Editor        |              | ✓            |
| Assigned Editors       |              | ✓            |
| Section Category       |              | ✓            |
| DOI                    |              |              |
| Short Title            |              |              |
| Keywords               |              |              |
| Cancel Submit          |              |              |

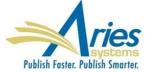

# **New Merge Field for Author Questionnaire**

Sometimes a publication wants to include just a portion of the Author Questionnaire in letters – for example, to allow an Author to review Co-Author answers

SOLUTION: **%AUTHOR\_QUESTIONNAIRE\_SUBSET%** - Inserts a subset of questions and responses from the Author Questionnaire into letters

Existing **%AUTHOR\_QUESTIONNAIRE%** merge field pulls questions and responses from the entire Author Questionnaire into letters

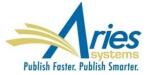

# **New Merge Field for Author Questionnaire**

#### **Configure Questionnaire**

Enter a name for the Questionnaire in the 'Questionnaire Name' field. Custom Questions may be added to the Questionnaire by clicking the 'Add Custom Questions' button, selecting Custom Questions, and adding them to the 'Question Display Order' section. Questions may be reordered by entering a number in the 'Order' field and clicking the 'Update Item Order' button. Click the 'Save' button to save the Questionnaire and return to the Create Questionnaire page.

The %AUTHOR\_QUESTIONNAIRE\_SUBSET% merge field pulls in all of the selected Questions and Responses for all Authors on the submission (including the Corresponding Author). To specify questions/responses for inclusion in this merge field, select the checkbox in the 'Include in Merge Field' column for all questions you want to include. Note the %AUTHOR\_QUESTIONNAIRE% merge field continues to pull in all questions and responses for the questionnaire.

| Questionnaire Name: | Stacey's Questionnaire 2 | (50 characters maximum) |
|---------------------|--------------------------|-------------------------|
|---------------------|--------------------------|-------------------------|

Hide When you Hide a Questionnaire, it will not be available for use with any Article Type.

| Question Display Order: |        |                                                                       |                      |                                     |             |   |
|-------------------------|--------|-----------------------------------------------------------------------|----------------------|-------------------------------------|-------------|---|
|                         | Order  | Question                                                              | Requi<br>for<br>Subm | <br>Include<br>in<br>Merge<br>Field | Actio       | s |
|                         | 1      | T&F submission question                                               |                      |                                     | Remo        | e |
|                         | 2      | Have you previously submitted your talk to a journal for publication? |                      |                                     | <u>Remc</u> | e |
|                         | 3      | What is the name of your cat?                                         |                      |                                     | <u>Remc</u> | e |
|                         | Update | e Item Order                                                          |                      |                                     |             |   |
|                         |        | Add Custom Questions                                                  |                      |                                     |             |   |
|                         |        | Cancel Save                                                           |                      |                                     |             |   |

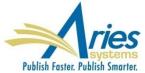

# **New Merge Field for Author Questionnaire**

Preview Letter - Ad Hoc from Editor

Cancel Print Send E-Mail

Dear Dr. Decker,

Please confirm the responses on the revised submission answered by each Co-Author.

#### Additional Information

1. Charlie Hansen, MD, PhD

| Please enter your favorite entrée.                                   | al Grille |
|----------------------------------------------------------------------|-----------|
|                                                                      |           |
| Fish<br>as follow-up to "What is your favorite restaurant?"          |           |
|                                                                      |           |
|                                                                      |           |
| Turquoise or Navy?<br>as follow-up to "What is your favorite color?" | uoise     |
| How many pages is the manuscript? 13                                 |           |
| Do you have color images? Yes                                        |           |

 
 Question
 Response

 Question
 Response

 What is your favorite restaurant?
 Sal e Pepe

 Please enter your favorite entrée. as follow-up to "What is your favorite restaurant?"
 Pasta

 What is your favorite color?
 Blue

 Turquoise or Navy? as follow-up to "What is your favorite color?"
 Navy

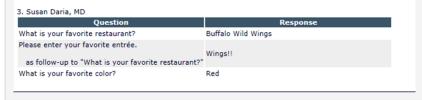

Cancel Print Send E-Mail

When using these Merge Fields in letters, the questions and responses are grouped by Author

When the same question is asked on multiple revisions, the most recent response is displayed

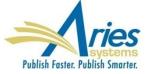

# **New Merge Field for Author Information**

%ALL\_AUTHORS\_WITH\_SELECTED\_METADATA% -Inserts a subset of data related to the Corresponding Author and all Co-Authors

Contents of merge field is configured on the Set Other Author Parameters page in PolicyManager

Co-Author data is pulled from the Submission record, not from a People record

May be used in any editorial or production letter

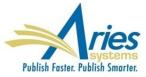

## **New Merge Field for Author Information**

| Set "Title" Text Entry Box Preference: Hidden                              |  |
|----------------------------------------------------------------------------|--|
| Set "Secondary First Name" Text Entry Box Preference:                      |  |
|                                                                            |  |
| Set "Middle Name" Text Entry Box Preference: Optional                      |  |
|                                                                            |  |
| Last Name Require 🗹                                                        |  |
| Set "Secondary Last Name" Text Entry Box Preference: Hidden [ 🖌 🗌          |  |
| Set "Academic Degree(s)" Text Entry Box Preference: Optional               |  |
| Set "Secondary Academic Degree(s)" Text Entry Box Preference: Hidden [ 🖌 🗌 |  |
| Set "Affiliation " Text Entry Box Preference: Optional                     |  |
| Set "E-mail Address" Text Entry Box Preference: Optional                   |  |
| Require unique e-mail addresses for all authors of a submission            |  |
| Set "ISNI" Text Entry Box Preference: Hidden                               |  |
| Set "ORCID" Text Entry Box Preference: Hidden [ '                          |  |
| Set "PubMed Author ID" Text Entry Box Preference: Hidden [ 🖌 🗌             |  |
| Set "ResearcherID" Text Entry Box Preference: Hidden                       |  |
| Set "Scopus Author ID" Text Entry Box Preference: Hidden [ 7               |  |
| Set "Position" Text Entry Box Preference: Hidden [ 🖌                       |  |
| Set "Secondary Position" Text Entry Box Preference: Hidden                 |  |
| Set "Institution" Text Entry BoxPreference: Hidden [ 🖌                     |  |
| Set "Department" Text Entry Box Preference: Hidden [                       |  |
| Set "Secondary Institution" Text Entry Box Preference: Hidden [            |  |
| Set "Secondary Department" Text Entry Box Preference: Hidden [ 🕐 🗌         |  |
| Set "Street Address" Text Entry Box Preference:                            |  |

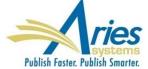

# **New Merge Field for Author Information**

Preview Letter - Verify Co-Author Metadata Send E-Mail Cancel Print Dear Dr. Decker, Please confirm the information entered for each Co-Author. 1. Dr. Charlie Hansen, MD, PhD E-mail Address: charlie@childrens.org ORCID: 0000-0001-5882-6823 Position: Director of Laboratories Institution: Boston Children's Hospital Street Address: 300 Longwood Avenue City: Boston, State: MA Country: USA Equal Contribition Status: This Author is an equal contributor Post-Publication Corresponding Author: No 2. Mr. Ronald Decker, MD E-mail Address: ron@childrens.org ORCID: Position: Institution: Boston Children's Hospital Street Address: 300 Longwood Avenue, Fegan 11th Floor City: Boston State: Massachusetts 02115 Country: USA Equal Contribition Status: Post-Publication Corresponding Author: Deceased Status: This Author is deceased

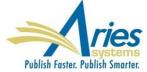

# **Insert Letter Template Merge Fields**

For convenience, a Merge Field palette can be used to click and insert merge fields into letter templates in Policy Manager

Each merge field will include an in-line description with usage hints

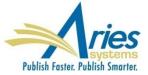

# **Insert Letter Template Merge Fields**

| Allow attachments                                                  |                                                                |       |
|--------------------------------------------------------------------|----------------------------------------------------------------|-------|
| Letter Body:                                                       | Insert Image   Insert Custom Merge Field   Insert System Merge | Field |
| Ref.: Ms. No. %MS_NUMBER%<br>%ARTICLE_TITLE%<br>%JOURNALFULLTITLE% |                                                                | ^     |
| Dear %TITLE% %LAST_NAME%,                                          |                                                                |       |
| I am pleased to tell you that in %JOURNALFULLTITLE%.               | your work has now been accepted for publication                |       |
| It was accepted on %FINAL_EDIT                                     | TOR_DECISION_DATE%klklio/.                                     | н     |
| Comments from the Editor and F                                     | Reviewers can be found below.                                  |       |
| Thank you for submitting your                                      | work to this journal.                                          |       |
| With kind regards                                                  |                                                                |       |
| <pre>%EDITOR_NAME% %EDITOR_ROLE% %JOURNALFULLTITLE%</pre>          |                                                                | +     |
|                                                                    |                                                                |       |

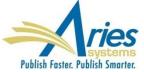

# **Insert Letter Template Merge Fields**

| Select a merge field name, or click the filter icon                                               | to | select all matches:                                                                                                    |  |
|---------------------------------------------------------------------------------------------------|----|----------------------------------------------------------------------------------------------------|--|
| edi                                                                                               | х  | Expand All   Collapse                                                                                                    |  |
| %ACCEPT_EDITOR_INVITATION%                                                                        | *  | Definition                                                                                                    |  |
| %COMMENTS_TO_EDITOR%<br>%CORR_ED_EDITOR_ROLE%<br>%DECLINE_EDITOR_INVITATION%<br>%EDITOR_DECISION% | ш  | Inserts the Abstract, entered by the Author, into letters, such as the invitation letter that goes to Reviewers.                                            |  |
| %EDITOR_DEEP_LINK%<br>%EDITOR_MAIN_MENU_DEEP_LINK%<br>%EDITOR_NAME%                               |    | Available for use in Editor invitation letters<br>generated via the Suggest Editor method. Inserts<br>a hyperlink in a letter that automatically (more)     |  |
| %EDITOR_NEW_ASSIGNMENTS_DAYS%<br>%EDITOR_NEW_ASSIGNMENTS_FOLDER_DEEP_LI                           | •  | Inserts a hyperlink in a letter that automatically<br>triggers the 'Author Agrees to Invitation' function<br>in the system. The Author will be fully (more) |  |
| %ACCEPT_REVIEW_INVITATION%                                                                        |    | Inserts a hyperlink in a letter that automatically<br>triggers the 'Agree to Review' function in the<br>system. The Reviewer will be fully (more)           |  |
| %ACTUAL_TRANSFER_PUBLICATION_TITLE%                                                               |    | Inserts the name of the Publication to which the submission has been transferred. For use in a letter configured for the 'Author Agrees (more)              |  |
| %ADDRESS1%                                                                                        |    | ‡ Corresponding Editor's Address1                                                                                                    |  |
| %ADDRESS2%                                                                                        |    | ‡ Corresponding Editor's Address?                                                                                                    |  |

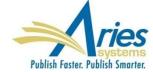

\* When a publication uses double-blind peer review, this merge field is not populated in the copy of the Notify Author letter presented to a Reviewer.

# **Hide Letter Templates**

Some Letter Templates become outdated, or are just for temporary use – however, once created and used, they persist forever.

SOLUTION: Letter Templates can be hidden

 Hidden Letter Templates are no longer included in letter selection dropdowns

- Hidden Letter Templates can be reinstated
- Letter Purpose and Letter Family columns can be sorted

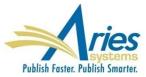

### **Hide Letter Templates**

#### **Edit Letters**

Back to PolicyManager

To create a new letter, click 'Add New Letter'. To edit an existing letter click the 'Edit' link next to the letter title To create a new letter, click 'Add New Letter'. (more...)

Add New Letter

Save Changes Edit Image Files for HTML Letters

| Letter Purpose<br>▲ ▼                       | Letter Family<br>Group by: ▲ ▼ | Те | ext Format | нт | ML Forma | All Formats          |
|---------------------------------------------|--------------------------------|----|------------|----|----------|----------------------|
| .01-Cancel Fee Letter to Author             | Fees And Payments              | ۲  | Edit       | 0  | Edit     | <u>Remove   Hide</u> |
| .01-Correspondence about Fee To Author      | Invite/Assign/Unassign Editor  | 0  | Edit       | ۲  | Edit     | Remove   Hide        |
| .01-Deny Waiver to Author                   | Fees And Payments              | 0  | Edit       | ۲  | Edit     | Remove   Hide        |
| .01-Grant Waiver Letter to Author           | Fees And Payments              | ۲  | Edit       | 0  | Edit     | Remove   Hide        |
| .01-Non-Submission Fees                     | Fees And Payments              | ۲  | Edit       | 0  | Edit     | Remove   Hide        |
| .01-Payment Due Letter to Author            | Fees And Payments              | ۲  | Edit       | 0  | Edit     | Remove   Hide        |
| .01-Payment/Bill me Letter from Author      | Enterprise Analytics Reporting | ۲  | Edit       | 0  | Edit     | Remove   Hide        |
| 00-Editor Notice of Alt. Reviewer Promotion | General                        | ۲  | Edit       | 0  | Edit     | Remove   Hide        |
| 0-Artwork Cancellation                      | Production                     | 0  | Edit       | ۲  | Edit     | Remove   Hide        |
| 0-Artwork Completion                        | Production                     | ۲  | Edit       | 0  | Edit     | Remove   Hide        |
| 0-Assign Artwork Task                       | Production                     | 0  | Edit       | ۲  | Edit     | Remove   Hide        |
| 0-Assign Task-Text Markup                   | Production                     | 0  | Edit       | ۲  | Edit     | Remove   Hide        |
| 0-Copy Editing Completed                    | Production                     | ۲  | Edit       | 0  | Edit     | Remove   Hide        |

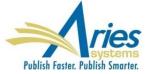

## **Hide Letter Templates**

#### **Edit Letters**

Back to PolicyManager

To create a new letter, click 'Add New Letter'. To edit an existing letter click the 'Edit' link next to the letter title To create a new letter, cli

| Add Nev                                     | v Letter Save Changes Edit Image Files for HTML I |
|---------------------------------------------|---------------------------------------------------|
| Letter Purpose<br>▲ ▼                       | Letter Family<br>Group by: ▲ ▼                    |
| .01-Cancel Fee Letter to Author             | rees And Payments                                 |
| .01-Correspondence about Fee To Author      | Invite/Assign/Unassign Editor                     |
| .01-Deny Waiver to Author                   | Fees And Payments                                 |
| .01-Grant Waiver Letter to Author           | Fees And Payments                                 |
| .01-Non-Submission Fees                     | Fees And Payments                                 |
| .01-Payment Due Letter to Author            | Fees And Payments                                 |
| .01-Payment/Bill me Letter from Author      | Enterprise Analytics Reporting                    |
| 00-Editor Notice of Alt. Reviewer Promotion | General                                           |

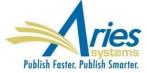

# Search Manuscript Notes in Search Submissions

Manuscript Notes will be added to the Criterion drop-down list on the *Search Submissions Selection Criteria* page.

(Similar to existing search Production Notes functionality)

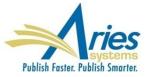

# **Manuscript Ingest – ProduXion Manager**

Some ProduXion Manager customers use non-EM peer review systems (believe it or not)

Today there are some proprietary import methods used to get papers from these other systems in to PM – but again – these are proprietary

SOLUTION: Aries has developed a "generic" method that anyone can use

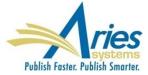

# **Manuscript Ingest**

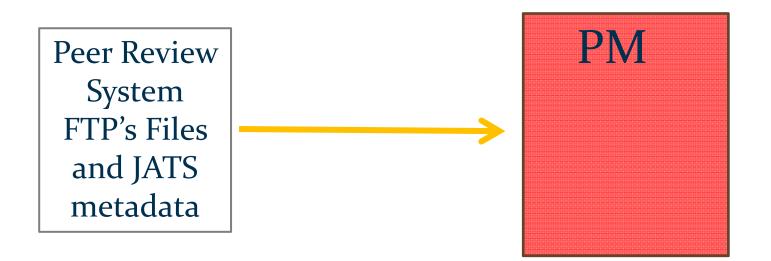

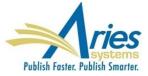

# **Manuscript Ingest – ProduXion Manager**

Submissions can be imported into ProduXion Manager from non-EM peer review systems

Data must be in XML, formatted to JATS 1.1 DTD

Data and files are FTP'd to PM

Submission is found in the *Production Initiated – No Tasks Assigned* OR, if a task is configured to be automatically assigned when production is initiated, *Production Tasks Assigned to Me/Submission Production Tasks I have Assigned* folders

In all cases the submission appears in the View All Submissions in Production folder

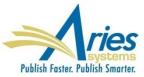

# **Additional Production Automation**

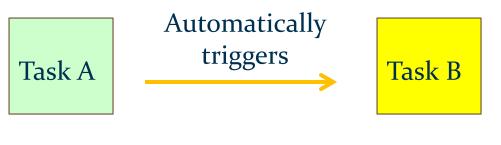

#### **Existing Functionality**

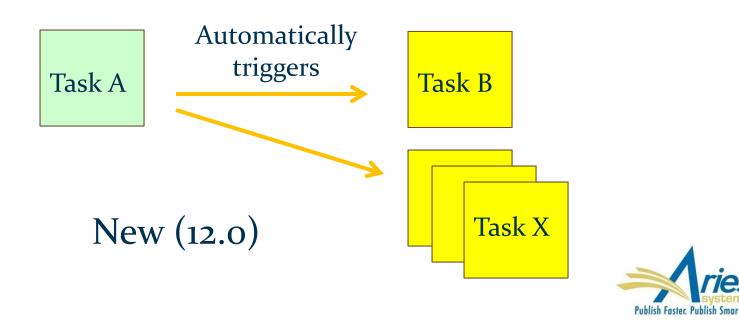

# **Additional Task Automation**

#### Example automation:

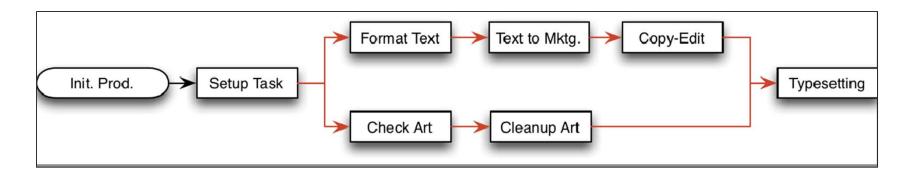

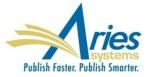

Automated Submission Tasks Reminder (for production tasks related to submissions)

Automated Schedule Group Tasks Reminder (for production tasks related to Issues)

RoleManager permission for Editor and Publisher roles

Saved reports can be edited and deleted (by creator)

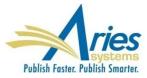

#### **Automated Submission Tasks Reminder Reports**

Create a new Automated Reminder by selecting criteria below and clicking the 'Save as Automated Reminder' button. Once saved, the Automated Submission Tasks reminder e-mails will be sent once every 24 hours to each recipient.

| Reminder Type:    | Outstanding Submission Production Tasks: Send an automated reminder e-mail to users who were assigned a Submission Production Task 7 days ago. If users have already completed their task, they will not receive a reminder.                                                                                                  |  |  |
|-------------------|----------------------------------------------------------------------------------------------------|--|--|
|                   | O Reminder Before Selected Date Type: Send an automated reminder e-mail to users whose open, assigned Submission Production Task is exactly 10 days before the selected Date Type.                                                                                                    |  |  |
|                   | O Reminder Past Selected Date Type: Send an automated reminder e-mail to all users whose open, assigned Submission Production Task is exactly 7 days past the selected Date Type. To send reminders for tasks that are due on the day the reminder report is run, enter 0 days.                                               |  |  |
| Production Task:  | (All Production Tasks)                                                                                                    |  |  |
| Schedule Group:   | (All Schedule Groups)                                                                                                    |  |  |
| Reminder Name:    | Insert Special Character                                                                                                    |  |  |
|                   | Maximum 200 characters                                                                                                    |  |  |
| Reminder Letter:  | Please Choose an Automated Reminder Letter                                                                                                    |  |  |
|                   | her refine your result set by selecting all, or choosing one or more values below. On a PC, multiple values may be selected by holding down the 'Ctrl' key on your keyboard, while using the mouse to select the sin the selection box. On a Mac, the 'Command' key is used while using the mouse to click the desired items. |  |  |
| Assigned To:      | Author     Select All       Copy Editor     Clear All       Production Team     Clear All                                                                                                    |  |  |
| Article Type:     | Original Study     Select All       Brief Report     Clear All       Editorial     Clear All                                                                                                    |  |  |
| Section/Category: | Main Section<br>Letters to the Editor<br>Test Section<br>Hidden Section (hidden)     Select All<br>Clear All                                                                                                    |  |  |
|                   | Editorial<br>Perspective     Clear All       Image: Section     Select All       Letters to the Editor<br>Test Section     Clear All                                                                                                    |  |  |

#### **Automated Schedule Group Tasks Reminder Reports**

Create a new Automated Reminder by selecting criteria below and clicking the 'Save as Automated Reminder' button. Once saved, the Automated Schedule Group Tasks reminder e-mails will be sent once every 24 hours to each recipient.

| Reminder Type:   | O <b>Outstanding Schedule Group Production Tasks:</b> Send an automated reminder e-mail to users who were assigned a Schedule Group Production Task 7 days ago. If users have already completed their task, they will not receive a reminder.                                                                                                    |
|------------------|----------------------------------------------------------------------------------------------------|
|                  | Reminder Before Selected Date Type: Send an automated reminder e-mail to users whose open, assigned Schedule Group Production Task is exactly 10 days before the selected Date Type.                                                                                                    |
|                  | Reminder Past Selected Date Type: Send an automated reminder e-mail to all users whose open, assigned Schedule Group Production Task is exactly 7 days past the selected Date Type. To send reminders for tasks that are due on the day the reminder report is run, enter 0 days.                                                                                                    |
| Date Type:       | Schedule Group Production Task Due Date                                                                                                    |
| Production Task: | (All Production Tasks)                                                                                                    |
| Schedule Group:  | (All Schedule Groups)                                                                                                    |
| Reminder Name:   | Insert Special Character Maximum 200 characters                                                                                                    |
| Reminder Letter: | Please Choose an Automated Reminder Letter                                                                                                    |
|                  | your result set by selecting all, or choosing one or more values below. On a PC, multiple values may be selected by holding down the 'Ctrl' key on your keyboard, while using the mouse to selected by holding down the 'Ctrl' key on your keyboard, while using the mouse to selected by holding down the 'Ctrl' keyboard, while using the mouse to selected by holding down the 'Ctrl' keyboard, while using the mouse to selected by holding down the 'Ctrl' keyboard, while using |
|                  | Author<br>Copy Editor                                                                                                    |

| -order sa  | ved | reminders by dragging and dropping the sa                    | aved reminder record to the new location via                     | the 'Drag & Dro   | op' tool.           |
|------------|-----|--------------------------------------------------------------|------------------------------------------------------------------|-------------------|---------------------|
|            | R   | minder Name                                                  | Reminder Type                                                    | Number of<br>Days | Reminder<br>Creator |
| <b>@</b> / | o   | en Production Tasks Assigned 10 days ago                     | Outstanding Submission Production Tasks                          | 10                | Mary Smith,<br>MD   |
|            |     | bmission Task Due in 10 days from SG<br>rget Online Pub Date | Reminder Before Schedule Group Target<br>Online Publication Date | 10                | Joe Sample,<br>MD   |

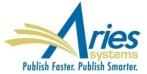

# **Cancel Tasks – Closing Schedule Groups**

Completing the production process can be burdensome because all Submission Production Tasks must first be closed manually

SOLUTION: When closing an Issue (schedule group) the user can automatically close all open Submission Production Tasks

RoleManager permission for Editor and Publisher roles

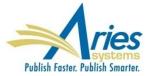

# **Cancel Tasks – Closing Schedule Groups**

The "Seahorses English Issue" Schedule Group has open production tasks associated with it:

- 3 Submissions have open submission production tasks.
  - Click this <u>Production Status Grid</u> link to cancel the Close Group process and switch to a list of the production tasks associated with this Schedule Group.
- 2 Schedule Group Production Tasks are still in progress.
   Click this <u>History</u> link to display information for this Schedule Group.

To cancel these tasks automatically and close the group, click one of the following buttons depending on whether you want to send cancellation letters. Submissions that have no open tasks but are still in production will have production ended on them.

Close Group and Send Letters

Close Group without Sending Letters

To leave the group open without cancelling any tasks, click 'Do Not Close Group'.

Do Not Close Group

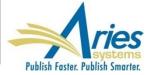

# **Search Submission – Publisher Role**

Users with a Publisher Role can Search Submissions, with the following restrictions:

 Submission Final Disposition is Accept and/or the Submission is "In Production"

 Publisher has appropriate RoleManager permissions controlling which Criteria and Action Links are displayed

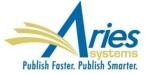

# **Search Submission – Publisher Role**

- Publisher Roles can Save Searches with the following restrictions:
  - Only able to view searches saved from their Publisher
     Role when logged in as Publisher
  - Able to publish Searches as links on their own Publisher main menu
  - Publisher Roles cannot Share their Saved Searches at all
  - Editors cannot share their Saved Searches with Publisher Roles

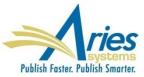

# Version 12.1

Beta begins next week! Upgrades September/October

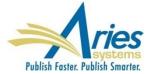

# **Detailed People Notes**

New People Notes feature – "Detailed People Notes" (existing People Notes field is still available)

- Each note identifies the user who entered the note, and the date and time of entry – 4000 character limit
- RoleManager permissions allows Editor to view, add and remove notes
- Notes are automatically saved; deleted notes cannot be restored
- Notes can be searched in Search People, Search Authors, and Search Reviewers
- Notes are available in Reports

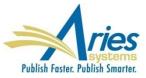

# **Detailed People Notes**

| Detailed  <br>Add New N     | People Notes<br>lote: 🛈                                                                                                 |                        |                         |   |
|-----------------------------|----------------------------------------------------------------------------------------------------|------------------------|-------------------------|---|
|                             |                                                                                                    |                        |                         |   |
| Character (                 | Count: 0 / 4000                                                                                                    | _                      | ubmit Not<br>ew/Print A | _ |
| Operator<br>▲ ▼             | Note                                                                                                    | Date<br>▲ V            | Action                  | ŕ |
| Twink E.<br>Jonesey,<br>PhD | Ginger has changed institutions.                                                                                        | Sep 1 2014<br>03:07PM  | Ŵ                       |   |
| Mary<br>Jones,<br>PhD       | He is up for election to at least 2 more boards.                                                                        | Aug 18 2014<br>12:07PM | Ŵ                       | L |
| Jack<br>Bauer, BB           | Ginger is on about 6 boards that I know of.                                                                             | Aug 17 2014<br>03:06PM | Ŵ                       |   |
| Mary<br>Jones,<br>PhD       | Do you have any idea how busy Ginger is currently? I had heard that he was going (more)                                 | Aug 16 2014<br>03:06PM | Ŵ                       |   |
| Jack<br>Soratt<br>Display   | What do you think about making Ginger our prime contact<br>for our new project?<br>this section at the top of this page | Aug 03 2014<br>03:07PM | Ŵ                       |   |

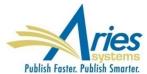

#### **Detailed People Notes – Portal-Shared**

Detailed People Notes can be made available across a "sharing group"

Each note identifies the user who entered the note, the date and time of entry, AND the publication on which the note was made

RoleManager permissions allows Editor to view, add and remove notes across publications

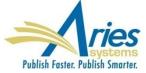

#### **Detailed People Notes – Portal-Shared**

Detailed People Notes are synchronized when sharing is established

Not all publications in the group have to share – it is a 2-way agreement

When sharing stops, all existing notes from other publications persist, but no new notes are propagated

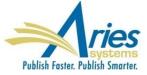

#### **Detailed People Notes – Portal-Shared**

| Add New No             | te: 🟮                          |       |                                                                                                    |                           |            |
|------------------------|--------------------------------|-------|----------------------------------------------------------------------------------------------------|---------------------------|------------|
| Character Co           | unt: 0 / 400                   | 00    |                                                                                                    | S                         | ubmit Note |
| Filter By: Al          | Publications [<br>Publications |       |                                                                                                    | Vie                       | w/Print Al |
| Publicati AA<br>▲ ▼ AS | AZ                             | lot   |                                                                                                    | Date<br>▲ V               | Action     |
| ASC JE                 | GM<br>RS<br>UD                 | ing   | er has changed institutions.                                                                               | Sep 1 2014<br>03:07PM     | Ŵ          |
| JERS                   | Mary<br>Jones,<br>PhD          | He is | up for election to at least 2 more boards.                                                                 | Aug 18<br>2014<br>12:07PM | Ŵ          |
| ASC                    | Twink E.<br>Jonesey,<br>PhD    | Ging  | er is on about 6 boards that I know of.                                                                    | Aug 17<br>2014<br>03:06PM | Ŵ          |
| Jones,                 |                                | curr  | bu have any idea how busy Ginger is<br>ntly? I had heard that he was going<br>e) Aug 16<br>2014<br>03:06PM |                           | Ŵ          |
|                        |                                |       | had a rough year, what with the other one                                                                  | Aug 19                    | Ŵ          |

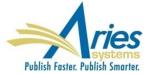

Publishers with more than one publication using Editorial Manager or ProduXion Manager have to add or edit each letter template on each EM/PM site

- Standard wording required across all publications
- Change to signature, address, etc.
- New process that requires a new letter

It would be more convenient if letter templates could be added/edited in one place

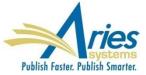

#### Master site can push letters to Subscriber sites

#### Master site controls:

- Body
- Subject
- Format (text/HTML)
- To/From
- Purpose
- Allow Attachments
- Subscribers can edit:
  - To/From
  - Purpose
  - Allow Attachments

All letters are initially set to "Hidden"

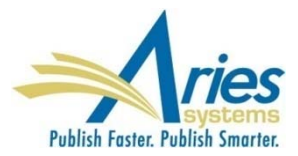

#### Master site can add or remove subscriber sites

|                                   |                                                      | Terminate<br>Subscriber<br>Relationship |
|-----------------------------------|------------------------------------------------------|-----------------------------------------|
| Publication Code                  | Publication Title                                    | Select All/ Clear All                   |
| DEMO112B                          | Journal of Demonstration1                            |                                         |
| DEMO112A                          | Journal of Research and Development                  |                                         |
| DEMOCLONE1                        | Journal of Interesting Studies                       |                                         |
| DEMOCLONE2                        | Journal of New Information                           |                                         |
| DEMOCLONE3                        | Survey of Medical Research                           |                                         |
|                                   |                                                      | Terminate Selected Sites                |
| Additional Subscriber site (enter | Publication Code): Add new subscriber site ber Sites |                                         |
|                                   |                                                      | J                                       |

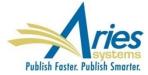

#### Master site designates shared letters to push

| Share Letter Lett<br>▲▼ ▲▼ |       | r Purpose                                | Letter Family<br>Group by: ▲▼ | Text | Format | HTML | Format | All Formats   |  |
|----------------------------|-------|------------------------------------------|-------------------------------|------|--------|------|--------|---------------|--|
|                            | Welco | ne1                                      | General                       |      | Edit   | ۲    | Edit   | Remove   Hide |  |
|                            | Welco | ne 2                                     | General                       | 0    | Edit   | 0    | Edit   | Remove   Hide |  |
|                            | Appe  | Reject Decision                          | Ad Hoc from Author            | 0    | Edit   | 0    | Edit   | Remove   Hide |  |
|                            | Assig | Production Task                          | Production                    | 0    | Edit   | 0    | Edit   | Remove   Hide |  |
|                            | Attac | ments to Author                          | Ad Hoc From Editor            | 0    | Edit   | 0    | Edit   | Remove   Hide |  |
|                            | AU -  | otice that Associate Editor was assigned | Invite/Assign/Unassign Editor | 0    | Edit   | 0    | Edit   | Remove   Hide |  |
|                            | Auth  | - return submission                      | Communications to Author      | 0    | Edit   | 0    | Edit   | Remove   Hide |  |
|                            | Auth  | Approve Changes                          | General                       | 0    | Edit   | 0    | Edit   | Remove   Hide |  |
|                            | Auth  | Corrections                              | Production                    | 0    | Edit   | 0    | Edit   | Remove   Hide |  |
|                            | Auth  | Instructions and Due Date                | General                       | 0    | Edit   | 0    | Edit   | Remove   Hide |  |
|                            | Auth  | Invitation                               | Communications to Author      | 0    | Edit   | 0    | Edit   | Remove   Hide |  |
|                            | Auth  | Invitation for Commentary                | Author Invitation             | ۲    | Edit   | 0    | Edit   | Remove   Hide |  |
|                            | Auth  | Invitation for Proposal                  | Author Invitation             | ۲    | Edit   | 0    | Edit   | Remove   Hide |  |

| Hidden Letters              |                                |        |       |      |        |                  |
|-----------------------------|--------------------------------|--------|-------|------|--------|------------------|
| Letter Purpose<br>▲ ▼       | Letter Family<br>Group by: A 🔻 | Text F | ormat | HTML | Format | All Formats      |
| Welcome letter to be hidden | General                        | ۲      | Edit  | 0    | Edit   | Remove   Restore |
| None                        | General                        | 0      | Edit  | ۲    | Edit   | Remove   Restore |

Add New Letter Save Changes Save Changes and Push Shared Letters Edit Image Files for HTML Letters

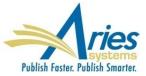

# Subscriber site "un-hides" shared letters and can replace existing configured letters with shared letters

Add New Letter Save Changes Edit Image Files for HTML Letters Manage Letter Subscriptions Replace Selected Letters with Shared Letters

| ace with Shared Letter           | Letter Purpose<br>▲▼           | Letter Family<br>Group by: A▼               |              |                      | Text       | Format | HTML Format |      | All Formats   |  |
|----------------------------------|--------------------------------|---------------------------------------------|--------------|----------------------|------------|--------|-------------|------|---------------|--|
|                                  | Welcome 1                      |                                             | General      |                      | 0          | Edit   | ۲           | Edit | Remove        |  |
|                                  | Welcome 2 😉                    |                                             | General      | General              |            |        | ۲           | Edit | Remove        |  |
|                                  | Appeal Reject Decision         |                                             | Ad Hoc from  | Author               | $\odot$    | Edit   | ۲           | Edit | Remove        |  |
|                                  | Author Invitation S            |                                             | Communicatio | ons to Author        | 0          | Edit   | ۲           | Edit | Remove        |  |
|                                  | Author Invitation for Proposa  | I II S Author Invitati                      |              | tion                 | n <u>E</u> |        | ۲           | Edit | Remove        |  |
|                                  | Author Notice Editor Made Ch   | nges to Submission Communications to Author |              |                      | ۲          | Edit   | ۲           | Edit | Remove        |  |
| -                                | Author Natice Journal Office I | Demoves Cubmission                          | Caparal      |                      |            | E-AGE  | ۲           | Edit | Remove        |  |
| Letter Purpos                    | e                              | Letter Family                               |              | <b>Replace with:</b> |            |        | ۲           | Edit | <u>Remove</u> |  |
| Welcome 1                        |                                | General Please Choose                       |              |                      | •          |        | ۲           | Edit | Remove        |  |
| Appeal Reject                    | Decision                       | Ad Hoc from Author                          |              | Please Choose 🔻      |            |        |             |      |               |  |
| Assign Producti                  | on Task                        | Production                                  |              | Please Choose 🔻      |            |        |             |      |               |  |
| Attachments to                   | Author                         | Ad Hoc From Editor Please Choose            |              |                      | •          |        |             |      |               |  |
| AU - Notice that<br>was assigned | t Associate Editor             | Invite/Assign/Unassign Editor               |              | Please Choose        |            |        |             |      |               |  |
| Author - return                  | submission                     | Communications to Author                    |              | Please Choose 🔻      |            |        |             |      |               |  |
| Author Approve                   | e Changes                      | General                                     |              | Please Choose 🔻      |            |        |             |      | A             |  |
| author correction                | ns                             | Production                                  |              | Please Choose 🔻      |            |        |             |      |               |  |

#### **Revision Number in PDF File Names**

<u>View Submission</u> action link allows user to download PDF

When there are revisions, the action link will give the user an option to download the PDF of the initial submission, or any of the revised versions

PROBLEM – all files have the same file name

SOLUTION – files names will now contain revision number

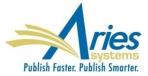

#### **Revision Number in PDF File Names**

#### Select a Revision

| View R                 | evision 1                                  |
|------------------------|--------------------------------------------|
| <u>View Origin</u>     | al Submission                              |
| Ca                     | ar el 1                                    |
| Opening DEMO-100-7     |                                            |
| You have chosen to     | en:                                        |
| 🔁 DEMO-100-72          | 2_R1.pdf                                   |
| which is: Adol         | be Acrobat Document (274 KB)               |
| from: http://w         | ww.editorialmanager.com                    |
| What should Firefor    | x do with this file?                       |
| Open with              | Adobe Acrobat (default)                    |
| Save File              |                                            |
| 🔲 Do this <u>a</u> uto | matically for files like this from now on. |
|                        | OK Cancel                                  |

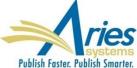

### Version 12.2 With Engineering Beta scheduled to begin October/November Upgrades February/March 2016

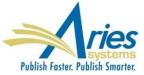

### **Flag History**

Many publications use flags to indicate that an "outside" process has started or is underway

It would be useful to track time spent on these various activities

SOLUTION: The system will keep track of Flag actions

- Date Flag is turned on and off
- Operator who turned flag on and off
- Number of days flag was turned on
- Available in *History*, via *Details* and from *Set Flags* page
- RoleManager Permission required to view history

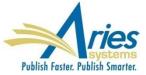

### **Flag History**

#### Each Submission Flag has its own "Display in History" setting

| Flag<br>Orig<br>Icon | inal I                |        | ļ              |                 |                 |                |               |                          |               |       |       |       |        |       |        |    |    |    |    |    |    |         |      |   |
|----------------------|-----------------------|--------|----------------|-----------------|-----------------|----------------|---------------|--------------------------|---------------|-------|-------|-------|--------|-------|--------|----|----|----|----|----|----|---------|------|---|
| Flag                 | Nam                   | ne:    | S              | Subso           | an S            | Start          |               |                          |               |       |       |       |        |       | ert Sı |    |    | ×  |    |    |    |         |      |   |
| Flag<br>Asso<br>with | AME                   | e      |                | Edit<br>Proc    |                 |                |               | ~                        |               |       |       |       |        |       |        |    |    |    | -  |    |    |         |      |   |
| Subr                 | <b>Disp</b><br>missio | on Fla | ag Hi          | story           | <b>'</b> .      |                |               | ckbo                     |               |       |       |       |        |       |        |    |    |    |    |    |    | n to '' | ∕iew | ] |
| exist                | ting s<br>Turn        | off f  | ission<br>flag | ns (ur<br>throu | ntil it<br>ugho | is tu<br>ut th | rned<br>1e sy | off by<br>stem<br>ttache | / a us<br>Whe | er wi | th ap | propr | iate p | ermis | sion)  | •  |    |    |    |    |    | remo    | ved  |   |
| 1                    | !                     | Ī      | 1              | !               | 1               | 1              | !             | #                        | #             | #     | #     | #     | #      | #     | #      | \$ | \$ | \$ | \$ | \$ | \$ | \$      | \$   |   |
| %                    | %                     | %      | %              | %               | %               | %              | %             | &                        | &             | &     | &     | &     | &      | &     | &      | *  | *  | *  | *  | *  | *  | *       | *    |   |
| ?                    | ?                     | ?      | ?              | ?               | ?               | ?              | ?             | @                        | @             | @     | @     | @     | @      | @     | @      | ٨  | ۸  | ۸  | ۸  | ۸  | ٨  | ۸       | ^    |   |
|                      | •                     | •      |                | •               |                 | •              |               |                          | ۸             | •     | ۸     |       |        |       | •      | ۲  | ۲  | ۲  | ۲  | ۲  | ۲  | ۲       | ۲    |   |

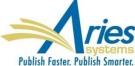

### **Flag History**

#### Submission Flag History is accessed from:

- Status History (Editorial and Production)
- Correspondence History (Editorial and Production)
- Set Submission Flag page
- Flag Legend page

| Flag | Flag Name                  | Revision | Date Turned<br>On        | Operator              | Date Turned<br>Off       | Operator                | Days |
|------|----------------------------|----------|--------------------------|-----------------------|--------------------------|-------------------------|------|
| X    | Subscan Complete           | 1        | Jan 28, 2015<br>3:35 PM  | James Miller,<br>PhD  |                          |                         | (6)  |
| 1    | Potential Subscan<br>Issue | 1        | Jan 25, 2015<br>2:00 PM  | James Miller,<br>PhD  | Jan 28, 2015<br>11:12 AM | Stacey<br>Lavelle       | 3    |
| 2    | Ed Office, Rebecca<br>Bye  | 1        | Jan 25, 2015<br>11:40 AM | Rebecca Bye           |                          |                         | (9)  |
| ø    | Open subscan<br>discussion | 1        | Jan 16, 2015<br>8:29 AM  | Xianchun<br>Wang, PhD | Feb 3, 2015<br>12:00 PM  | Xianchun<br>Wang<br>PhD | 18   |
| !    | Potential Subscan<br>Issue | 0        | Dec 17, 2014<br>2:00 PM  | James Miller,<br>PhD  | Dec 23, 2015<br>11:12 AM | James<br>Miller,<br>PhD | 6    |
| Ø    | Sent Back to Authors       | 0        | Nov 13, 2014<br>10:13 AM | Rebecca Bye           | Nov 18, 2014<br>11:00 AM | Rebecca<br>Bye          | 5    |

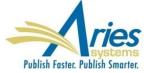

People want a quick way to send informal reminders and follow ups, particularly while in Details.

SOLUTION: Send Ad Hoc Email from Details – icon appears next to names

- Clicking name opens Customize E-Mail page
- Recipient and sender fields auto-populate
- Subject, cc, bcc and body are empty
- Ad Hoc letter compliant merge fields can be used
- Attachments are allowed
- Saved in Correspondence History

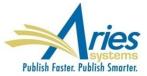

Managing Letters can be a hassle. Recent updates have included "Letter Hiding" and "Letter Sorting".

Understanding how and where letters are being used would also be helpful!

SOLUTION: New ActionManager Roles and Events column is added to the *Edit Letters* page. This lists all combinations of Role and ActionManager Events for which the associated Letter Template has been selected.

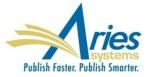

#### Edit Letters

To create a new letter, click 'Add New Letter'. To edit an existing letter click the 'Edit' link next to the letter title. (more...)

#### Back to PolicyManager

Add New Letter Save Changes

Edit Image Files for HTML Letters

| Letter Purpose<br>▲ ▼                      | Letter Family<br>Group by: ▲ ▼ | ActionManager Roles and Events                                                                                                    | Tex | t Format    | нтмі | - Format    | All Formats                 |
|--------------------------------------------|--------------------------------|----------------------------------------------------------------------------------------------------|-----|-------------|------|-------------|-----------------------------|
| Editor Agrees to Handle<br>Assignment      | General                        | Section Ed<br>– Editor Agree to Assignment                                                                                                    | ۲   | <u>Edit</u> | 0    | <u>Edit</u> | Remove   Hide               |
| Editor Assignment                          | Invite/Assign/Unassign Editor  | Associate Editor<br>– Editor Assigned (Not Invited)<br><u>Editor-in-Chief</u><br>– Editor Assigned (Not Invited)                                                                                                | ۲   | <u>Edit</u> | 0    | Edit        | <u>Remove   Hide</u>        |
| Editor Assignment Undone                   | Invite/Assign/Unassign Editor  | Associate Editor – Editor Unassigned<br>Section Editor – Editor Unassigned                                                                                                    | ۲   | <u>Edit</u> | 0    | <u>Edit</u> | Remove   Hide               |
| Editor Decision - Accept                   | Decision                       |                                                                                                    | ۲   | Edit        | 0    | Edit        | Remove   Hide               |
| Editor - Notice of Withdrawn<br>submission | General                        | Associate Editor<br>– Final Disposition - Withdrawn<br>Editor-in-Chief<br>– Final Disposition - Withdrawn<br>Journal Office<br>– Final Disposition - Withdrawn<br>Section Ed<br>– Final Disposition - Withdrawn | ۲   | <u>Edit</u> | 0    | Edit        | <u>Remove</u>   <u>Hide</u> |
| Editor Initiate Author Rebuttal            | General                        | Editor-in-Chief – Initiate Rebuttal<br>Journal Office – Initiate Rebuttal                                                                                                    | ۲   | Edit        | 0    | <u>Edit</u> | Remove   Hide               |

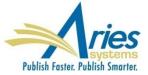

Email correspondence is a major element of EM/PM and sending compelling and visually appealing letters can assist in getting attention and increasing compliance.

Current HTML letter configuration required knowledge of HTML mark up.

SOLUTION: A new tool that allows letter editing using rich text formatting is added to letter templates and editing screens.

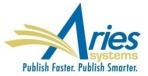

A new tool that allows letter editing using rich text formatting is added to letter templates and editing screens.

| Cancel Save                                     |
|-------------------------------------------------|
|                                                 |
| B I S Ix := := := := :: :: :: :: :: :: :: :: :: |
|                                                 |
|                                                 |
|                                                 |
|                                                 |
|                                                 |
|                                                 |
|                                                 |
|                                                 |
|                                                 |
|                                                 |

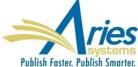

#### Customize Letter - Ad hoc letter from editor to author

|                                                                                                    | Cancel Preview and Send                                                                                                    |                                                                                                    |  |  |  |  |  |
|----------------------------------------------------------------------------------------------------|----------------------------------------------------------------------------------------------------|----------------------------------------------------------------------------------------------------|--|--|--|--|--|
| From:                                                                                                    | "Ed Editor" <cwebber@ariessc.com></cwebber@ariessc.com>                                                                                                    |                                                                                                    |  |  |  |  |  |
| 0:                                                                                                    | Corresponding Editor; Multiple addresses may be entered, separated by a semicolon                                                                                 |                                                                                                    |  |  |  |  |  |
| etter Subject:                                                                                                    | t: Sending Inquiry to Author                                                                                                    |                                                                                                    |  |  |  |  |  |
| .cc:                                                                                                    | Additional recipients can be copied or blind copied by typing their e-mail addresses into the blank box n addresses can be included, separated by semicolons (;). | ext to cc: or bcc, as appropriate. Multiple e-mail                                                                                                    |  |  |  |  |  |
|                                                                                                    |                                                                                                    |                                                                                                    |  |  |  |  |  |
| ØAttachments:<br>Letter Body:                                                                                                    | Add/Change Attachments                                                                                                    |                                                                                                    |  |  |  |  |  |
| BISIx := :                                                                                                    | II -]E -]E 99 Styles - Format - ?                                                                                                    | Open in New Window                                                                                                    |  |  |  |  |  |
| # here is some comment te<br>Dear %GREETING%,                                                                                                    |                                                                                                    | Open in New Window                                                                                                    |  |  |  |  |  |
| <pre># here is some comment te<br/>Dear %GREETING%,<br/>Here are some merge field<br/>%AUTHOR QUESTIONW<br/>the Submission process.<br/>%OTHERAUTH_VERIFY<br/>Article Type:<br/>verify only -the<br/>page.<br/>Register and Veri<br/>on the deep link AND subm<br/>%OTHERAUTH_DECLIN</pre> | AIRE% - This merge field includes any question presented to the Corresponding Author on<br>These questions may be Submission Questions or Author Questions.<br>   | h the 'Additional Information' step of<br>level of verification configured for the<br>the Contributing Authorship Questionnair<br>the login page presented after clicking |  |  |  |  |  |

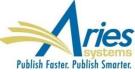

#### **Power Grid Expansion**

Grid configuration will be saved the Saved Search – this means that results for Saved Searches can have layouts that are best suited to the purpose of the search

- Different Saved Searches can have different Result Layouts
- Shared Saved Searches can have custom Result Layouts

 Subsequent layout changes do not propagate unless saved as new search

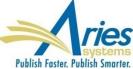

### **Proxy Register Changes**

Tightened controls and unique requirements for Proxy Registration of users by Editors

- Editors can be forced to supply required data
- Required items for Proxy Registration can be different than items for Self Registration
- Proxy registration can be completed on a single screen

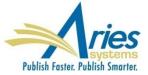

#### **Proxy Register Changes**

#### Tightened controls and unique requirements for Proxy Registration of users by Editors

|                                                                                        | Insert Special Character                                                                                                    |
|----------------------------------------------------------------------------------------|----------------------------------------------------------------------------------------------------|
| Register and<br>Select New<br>Reviewer                                                 | E-mail Address * trash4@ariessc.com                                                                                                    |
| Please enter key information<br>about the person you are<br>registering as a Reviewer. | If entering more than one e-mail address, use a semi-<br>colon between each address (e.g.,<br>joe@thejournal.com;joe@yahoo.com)<br>Entering a second e-mail address from a different e-mail<br>provider decreases the chance that SPAM filters will trap<br>e-mails sent to you from online systems. <u>Read More</u> . |
|                                                                                        | Given/First Name * Teddy                                                                                                    |
|                                                                                        | Family/Last Name * Tester                                                                                                    |
|                                                                                        | Required Information Insert Special Character                                                                                                    |
|                                                                                        | Reviewer Role * Review er                                                                                                    |
|                                                                                        | Default Login Role: Reviewer                                                                                                    |
|                                                                                        | Country * Rease choose a country                                                                                                    |
|                                                                                        | Additional (Optional) Information                                                                                                    |
|                                                                                        | Cancel Register User and Send Letter Register User and Do NOT Send Letter                                                                                                    |

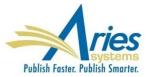

# Version 13.0

Specification are being written Beta scheduled to begin March/April 2016 Upgrades July/August 2016

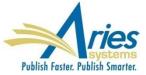

### **Authorship and Attribution**

The order of authorship in the case of multi-authored works has no generally agreed upon truth or meaning, and typically does not clarify the contribution to the research in question.

Multi-authorship, especially in the sciences, is increasingly the norm, and the number of authors per paper is growing

SOLUTION:

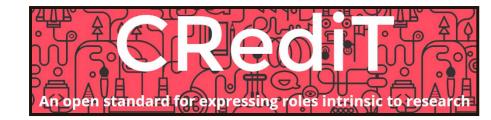

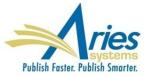

#### **Authorship and Attribution**

| Enter Author Details |                                                   |                 |                    |                            |                                 |
|----------------------|---------------------------------------------------|-----------------|--------------------|----------------------------|---------------------------------|
|                      | Open Special Ch                                   | aracter Palette |                    |                            |                                 |
| Given/First Name*    | June                                              |                 |                    |                            |                                 |
| Middle Name          | 3                                                 |                 |                    |                            |                                 |
| Family/Last Name*    | Austen                                            |                 |                    |                            |                                 |
| Academic Degree(s    |                                                   |                 |                    |                            |                                 |
| Affiliation          | 1                                                 |                 |                    |                            |                                 |
| E-mail Address       | jausten@jausten.com                               |                 | Contributor Roles* | H 🕈                        | Instructions                    |
| ORCIE                | Fetch                                             |                 |                    | Conceptualization          |                                 |
|                      | What is ORCID?                                    |                 |                    | Data curation              |                                 |
| Institution          | 1                                                 |                 |                    | Formal analysis            | Select degree                   |
| Departmen            | t                                                 |                 |                    | Funding acquisition        | Select degree                   |
| City                 | /                                                 |                 |                    | Investigation              | Supporting                      |
| State                | 2                                                 |                 |                    | Methodology                | Equal                           |
| Zip or Postal Code   | 2                                                 |                 |                    | Project administration     |                                 |
| Country              | UNITED STATES                                     |                 |                    | Resources                  |                                 |
| Contributor Roles    |                                                   | structions      |                    | Software                   |                                 |
|                      | Conceptualization                                 |                 |                    | Supervision                |                                 |
|                      | Data curation                                     |                 |                    | Validation                 |                                 |
|                      | Formal analysis     Funding acquisition           |                 |                    | Visualization              |                                 |
|                      | Investigation                                     |                 |                    | Writing - original draft   |                                 |
|                      | Methodology                                       |                 |                    | Writing - review & editing |                                 |
|                      | Project administration                            |                 |                    |                            |                                 |
|                      | Resources                                         |                 |                    |                            |                                 |
|                      | <ul> <li>Software</li> <li>Supervision</li> </ul> |                 |                    |                            |                                 |
|                      | Validation                                        |                 |                    |                            |                                 |
|                      | Visualization                                     |                 |                    |                            | Aria                            |
|                      | 🕅 Writing - original draft                        |                 |                    | -                          | - ries                          |
|                      | Writing - review & editing                        |                 |                    | Р                          | ublish Faster. Publish Smarter. |

#### **Authorship and Attribution**

<br/><br /><br />You may select one or more Contributor Roles for each Author of a

submission. View Default Instructions

| Co                                                                                                    | nfigure Contributor Roles                                                                                                    |                                                                                                    |                      |                            |
|----------------------------------------------------------------------------------------------------|----------------------------------------------------------------------------------------------------|----------------------------------------------------------------------------------------------------|----------------------|----------------------------|
| of the taxonomy, specify the metadata<br>users when attributing roles. Then on<br>Contributor Roles for your publication | each Author of a submission. On this page, you may choose your ve<br>a to be collected, and define the custom instructions to be displayed<br>the <i>Set Other Author Parameters</i> page, you can specify whether to c<br>(along with the other parameters for Authors). Then on the <i>Edit Article</i><br>contributor Roles are Required or Optional for an Article Type. | to<br>ollect                                                                                                    |                      |                            |
| For more information on Contributor Re                                                                                   | oles and Project CRediT, click here: http://credit.casrai.org                                                                                                    |                                                                                                    |                      |                            |
|                                                                                                    |                                                                                                    | Set Other Author Paramete                                                                                                    | ers                  |                            |
|                                                                                                    | Set Taxonomy Version                                                                                                    | You may request additional information about Other Authors entered on the Au<br>manuscript submission step. Information gathered here is stored with the subr    | mission. Fields ca   | an be set as               |
| Select a version of the CRediT Taxono                                                                                    | my's Contributor Roles from the dropdown menu.                                                                                                    | 'Hidden', 'Optional', or 'Required'. If your Publication chooses to require Other for any Article Type, you may want to select E-mail or other address fields as |                      |                            |
| Choose                                                                                                    | Taxonomy: None View Taxonomy                                                                                                    | that you will have a means of contacting Other Authors. (more)                                                                                                   |                      |                            |
|                                                                                                    |                                                                                                    | Cancel Submit                                                                                                    |                      |                            |
| The following options allow you to spe                                                                                   | Additional Metadata to be Collected<br>cify whether to collect a Degree of Contribution for each Contributor F<br>display a text box to allow the Corresponding Author to enter a nam<br>axonomy                                                                                                    | Other Author Parameters                                                                                                    |                      | include in<br>1erge Field? |
|                                                                                                    | axionity.                                                                                                    | Set "Title" Text Entry Box Preference:                                                                                                    | Hidden 💌             |                            |
| Collect 'Degrees of Cor                                                                                                  | ntribution'                                                                                                    | Given/First Name                                                                                                    | Required             |                            |
| Display "Other" field for                                                                                                | r free-text entry of a role name                                                                                                    | Part of an an amitted                                                                                                    |                      |                            |
|                                                                                                    |                                                                                                    | Part of page omitted                                                                                                    |                      |                            |
|                                                                                                    | Edit Instructions                                                                                                    | Set "Country" Text Entry Box Preference:                                                                                                    | Required 💌           |                            |
|                                                                                                    | like to appear when a user clicks the 'Instructions' link while editing t                                                                                                    | Set "Contributor Roles" Preference:                                                                                                    | Hidden               |                            |
| Contributor Roles for an Author.                                                                                         |                                                                                                    | Set "Deceased Status" Text Entry Box Preference:                                                                                                    | Display 45<br>Hidden |                            |
| Area                                                                                                    | Instructions                                                                                                    | Set "Equal Contribution Status" Text Entry Box Preference:                                                                                                    | Display 💌            |                            |
| Contributor Roles Instructions                                                                                           | Insert Special Character                                                                                                    | Set "Post-Publication Corresponding Author" Text Entry Box Preference:                                                                                           | Display 💌            |                            |
|                                                                                                    | The roles listed are from the CRedit<br>Taxonomy, a classification standard used to<br>ensure that Authors are credited for their<br>contributions toward published scholarly<br>works. Please visit <a<br>href="http://credit.casrai.org"&gt;http:<br/>//credit.casrai.org"&gt;http:<br/>//credit.casrai.org for more information.</a<br>                                   |                                                                                                    |                      |                            |

÷

Revert to Default Instructions

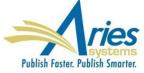

#### **Proxy as User after Proxy Registering Them**

An Editor or staff proxy registers a new user, such as a new Associate Editor or a Guest Editor. S/he must then find that new record in Search People in order to proxy in as them to accept an assignment.

SOLUTION: New option allows person doing the proxy registering to immediately log in as that new person.

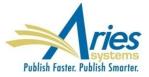

### **Proxy as User after Proxy Registering Them**

| Proxy Registration<br>Complete | You have successfully registered Teddy Tester [user@domain.com]. |
|--------------------------------|------------------------------------------------------------------|
| Confirmation                   | Proxy as: [Author] [Reviewer]                                    |

Restriction: Not available following Author or Reviewer proxy registration, as this would interrupt the invitation/assignment workflow.

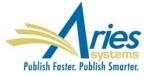

#### **ORCiD Authenticate Deep Link**

Publications need to be sure all of the people in their database are disambiguated so that effective communication can happen between various systems – like peer review, society membership, publishing platforms, granting agencies, repositories, etc.

# SOLUTION: ORCID

A new deeplink will allow users to check that their ORCiD is authenticated, and allow them to get an authenticated ORCiD if they don't have one.

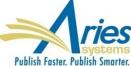

Publications using the APC API to collect OA fees are also interested in using the same mechanism to collect other sorts of fees, such as page charges, color charges, reprints, etc. Relevant data for some of these items are often not available until the production process is underway.

SOLUTION: The APC API is enhanced to allow publications the freedom to charge multiple fees during the production process.

Production Tasks are used to trigger fee requests.

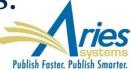

#### **Configure APC Processing**

Select the event that will trigger a Payment Request for Publication Charges.

If 'None' is selected, a Submission Production Task must be configured to trigger the 'Payment Due' call. If an Editorial event is selected to trigger the initial call, subsequent Payment Due calls may be triggered as Submission Production Tasks. The task may be assigned manually or automatically.

The instructions to Authors that is displayed on the optional and required 'Publication Charges' pages may be customized.

Either 'Optional' or 'Required' must be selected in the 'Apply Publication Charges' dropdown menu on the 'Edit Article Type' page in order for the Author to see either the optional or required 'Publication Charges' page.

#### Select an Editorial Event to Trigger the Publication Charges Payment Due Event

Notify Author of selected decision(s):

Please select Decision Term(s) Accept Revise Revise, No Review

• Set the Final Disposition to 'Accept', 'Accept and Transmit' or 'Accept for Extraction'

None (Publication Charges Payment Due must be triggered by assigning a Submission Production Task)

#### Prevent Submission if the Author does not view the Publication Charges

Select this checkbox to prevent Authors from submitting a manuscript if the Payment System is unavailable or the Author does not view the Publication Charges. Authors will be able to continue editing the submission, but will not be able to submit the manuscript to the Editorial Office.

Prevent submission if the Payment System is unavailable

**Customize Publication Charges Instructions for the Author** 

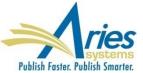

Area

Instructions

#### **Edit Submission Production Task**

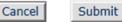

Insert Special Character

New Production Task Name:

Trigger Publication Charges Due

Maximum Production Task Name is 100 characters

Hide When you Hide a Production Task Name, the Production Task Name will be deactivated (not available for assignment).

#### Assignment Options

Automatic Assignment can be triggered by the actions listed below. Because this process occurs automatically you must

#### Part of page omitted

Production Task Assignment can be configured to also trigger a Publication Charges Payment Due letter and associated status change; this may be in addition to the initial trigger that occurs when the Author is notified of a selected decision or when the Final Disposition is set to Accept.

□ Trigger 'Publication Charges Payment Due'

Do not trigger if APC Status is already 'In Process' or 'Complete'

Do not trigger on Repeated Assignment of this Task

Letter Options:

O Trigger all ActionManager 'Publication Charges Payment Requested' letters

#### Configure Submission Workflow

This workflow contains the master list of all defined Submission Production Tasks, and is the default workflow initially associated with all Article Types.

Use 'Add New Task Type' here to add a new Submission Production Task Type to the system for use in all Workflows. Unused Task Types may also be removed from the system using the remove icon (i). The Task Order defined here applies primarily to this workflow alone, but is also used by the Production Status Grid.

The [Edit] link modifies the master Task Type configuration, affecting all workflows. The edit icon ( $\mathscr{I}$ ) modifies Automatic Task Assignment settings affecting only this workflow (you must first configure the Task Type to allow Automatic Task Assignment when Trigger Tasks are submitted).

| Order  | Task Type (♦=Milestone)                | Assign if<br>First Task<br><mark>i</mark> | Trigger<br>Publication<br>Charges |   | Trigger Task(s)               | Allow Repeats |
|--------|----------------------------------------|-------------------------------------------|-----------------------------------|---|-------------------------------|---------------|
| 1      | Copy Edit [Edit]                       | 1                                         |                                   |   |                               |               |
| 2      | Edit Graphics [Edit]                   |                                           |                                   | 0 | Copy Edit                     | 1             |
| 3      | Composition [Edit]                     |                                           |                                   |   |                               |               |
| 4      | Author Proof [Edit]                    | (🖌 )                                      |                                   | 0 | Composition                   |               |
| 5      | Final Files to Print [Edit]            |                                           | 1                                 |   |                               |               |
| 6      | Final Files to Online Posting [Edit]   |                                           | 1                                 |   |                               |               |
| 7      | Trigger Publication Charges Due [Edit] | (*)                                       | 1                                 | 9 | Final Files to Online Posting | ×             |
| Update | In                                     | sert Special Character                    |                                   |   |                               |               |

Return to Configure Workflows and Tasks

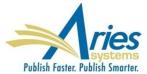

### APC API Can Include Data from Custom Questions

Publications using the APC API to collect OA fees sometimes need to pass non-standard information along to the payment system. For example, there may be a society membership number that allows for a discount

SOLUTION: The APC API is enhanced to include the data collected in the Submission Questionnaire feature, which is part of the manuscript submission process. This allows for the collection on non-standard data to be passed to third party payment systems.

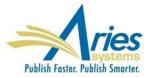

### APC API Can Include Data from Custom Questions

|                     | r verification or production task completion.                  | ctions to be displayed as part of a Questionnaire. Que |                                              |
|---------------------|----------------------------------------------------------------|--------------------------------------------------------|----------------------------------------------|
| Cancel              | Save and Close                                                 | Save and Add Another Question                          | Open Special Character Pale                  |
|                     |                                                                |                                                        |                                              |
| Initial Question    |                                                                |                                                        |                                              |
| Question text:      |                                                                |                                                        |                                              |
| Do you have o       | color figures?                                                 |                                                        |                                              |
|                     |                                                                |                                                        |                                              |
| Instructions for A  | Part of                                                        | <sup>F</sup> page omitted                              |                                              |
| Integration Options | Part of                                                        | <sup>F</sup> page omitted                              |                                              |
| Integration Options | I Transmittal<br>tion Task Transmittal<br>MT Call              | <sup>F</sup> page omitted                              |                                              |
| Integration Options | I Transmittal<br>tion Task Transmittal<br>MT Call              | <sup>F</sup> page omitted                              |                                              |
| Integration Options | Part of<br>tid Transmittal<br>tion Task Transmittal<br>Vi Call | <b>E page omitted</b>                                  | s configured below. If Help Text is entered, |
| Integration Options | Part of                                                        |                                                        | s configured below. If Help Text is enter    |

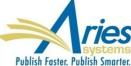

Save and Close Save and Add Another Question

## **THANK YOU!**

**Tony Alves** 

**Director, Product Management** 

talves@ariessys.com

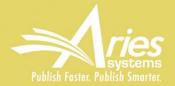

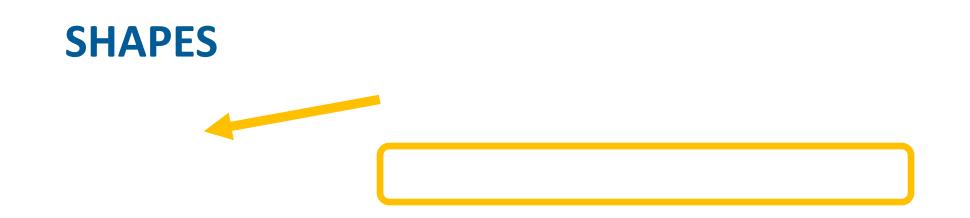

Submission Items can be configured to:

- Display
- Display
- Not display

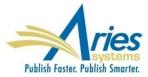